# **M2L : Projet de script d'administration avec Powershell**

## **Présentation**

En tant qu'administrateur à M2L vous souhaitez créer des scripts pour faciliter vos tâches d'administration.

Dans chaque OU de ligue il doit y avoir :

- une sous OU **Cadres** contenant les comptes et un groupe Global **G\_Cadres** pour cadres la ligue,
- une sous OU **Clubs** contenant les comptes et groupes Glocal **G\_Club** des dirigeants des clubs.

Sur le serveur de fichiers **M2L-DC** vous devez gérer les dossiers communs :

- **Cadres** avec un accès en modification pour les cadres de la ligue,
- **Clubs** avec un accès en modification pour les dirigeants des clubs.

## **Premier projet**

Vous avez à créer un script avec Powershell permettant de configurer Active Directory et gérer les dossiers communs. Le script doit avoir les fonctionnalités suivantes :

- **lire un fichier texte** contenant les informations sur les utilisateurs :
	- **rôle** (Cadre ou club)
	- **nom de compte**
	- **mot de passe**,
	- **nom complet**,
	- **description**
- pour chaque ligne du fichier, le script doit faire les actions suivantes :
	- tout d'abord **créer l'OU Cadres ou Clubs** s'ils **n'existent pas**,
	- puis **créer le compte** dans l'**OU Cadres ou Clubs** ;
	- mettre le compte dans le bon **groupe (G\_Cadres ou G\_Clubs)**,
	- créer les **groupes locaux** pour gérer les accès au dossiers communs
	- créer les **dossiers Cadres et Clubs** sur le serveur de fichiers sils n'existent pas
	- définir les **autorisations de sécurité NTFS** en modification pour les **groupes locaux** sur les dossiers **Cadres et Clubs**.

## **Pour vous aider**

- Accéder à la gestion de l'annuaire :
	- utilisez le **bureau à distance** pour pouvoir travailler sur l'annuaire Active Directory M2L,
	- votre compte d'administration de M2L est **nom.adminm2l** mot de passe **nom.adminm2l**,
- Utilisez la console d'administration **Utilisateurs et ordinateurs Active Directory**
- Les cmdlet utiles :
	- **Get-command -Module ActiveDirectory** pour visualiser les commandes disponibles pour
	- Obtenir de l'aide sur une cmdlet : **Get-Help Get-ADuser -OnLine**

Vous pouvez gérer les autorisations de sécurité NFTS avec le module **NTFSSecurity**. Pour en savoir plus :

- **Get-Command -Module NTFSSecurity**
- Lien : <https://www.it-connect.fr/gerer-les-autorisations-ntfs-en-powershell-avec-ntfssecurity/>

#### **Des liens pour vous aider**

Rechercher sur Internet des exemples de script Powershell d'administration.

En voici quelques liens mais vous pouvez en trouver d'autres :

- <http://powershell-scripting.com/>
- <https://technet.microsoft.com/fr-fr/scriptcenter/dd793613.aspx>
- <https://www.supinfo.com/articles/single/342-ajout-utilisateur-active-directory-aide-fichier-csv>
- [http://www.gauthiermillour.fr/script-powershell-creation-dutilisateur-active-directory-depuis-un](http://www.gauthiermillour.fr/script-powershell-creation-dutilisateur-active-directory-depuis-un-fichier-csv/)[fichier-csv/](http://www.gauthiermillour.fr/script-powershell-creation-dutilisateur-active-directory-depuis-un-fichier-csv/)

From: <https://siocours.lycees.nouvelle-aquitaine.pro/>- **Les cours du BTS SIO**

Permanent link: **<https://siocours.lycees.nouvelle-aquitaine.pro/doku.php/sisr1/projetpowershellad?rev=1647809782>**

Last update: **2022/03/20 21:56**

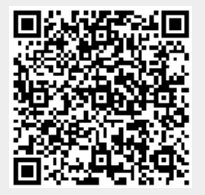